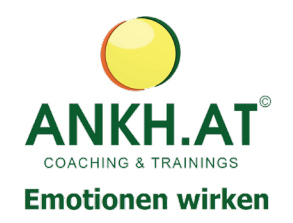

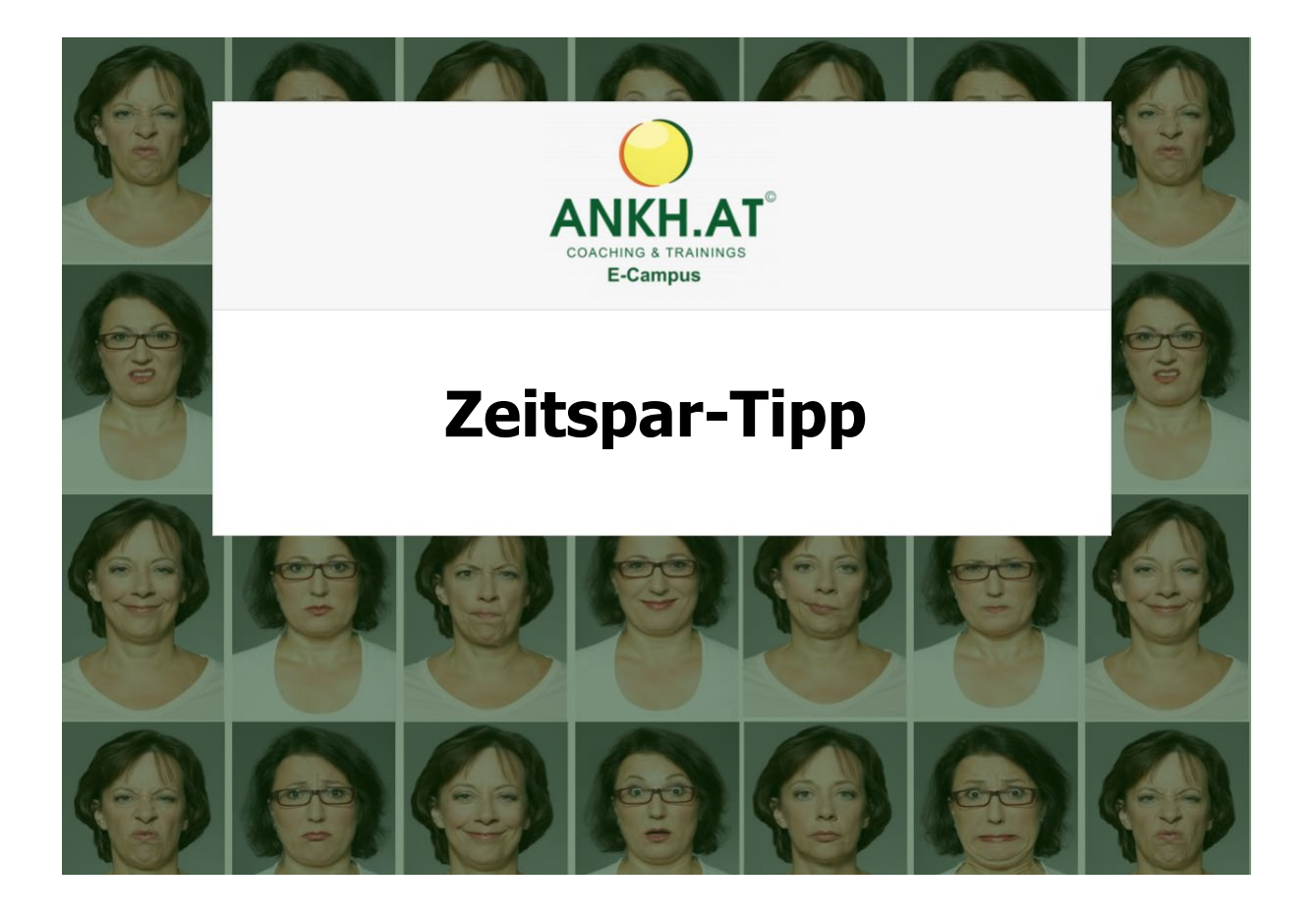

## **Autokorrektur**

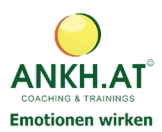

## **Autokorrektur nutzen**

Sie öffnen Ihr Outlook.

Sie gehen unter **Datei** und folgen den weiteren Anweisungen.

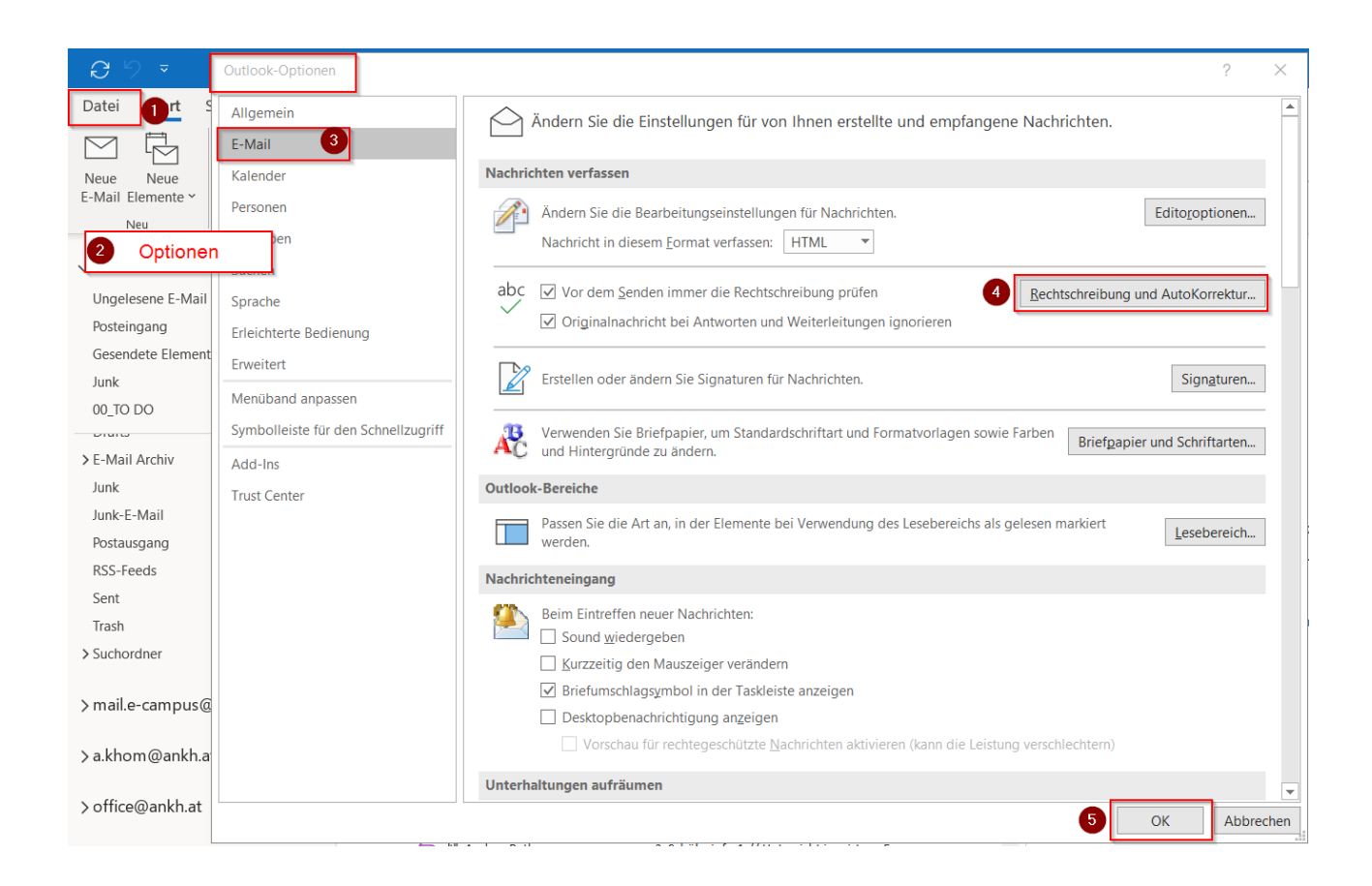

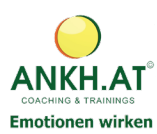

Editoroptionen

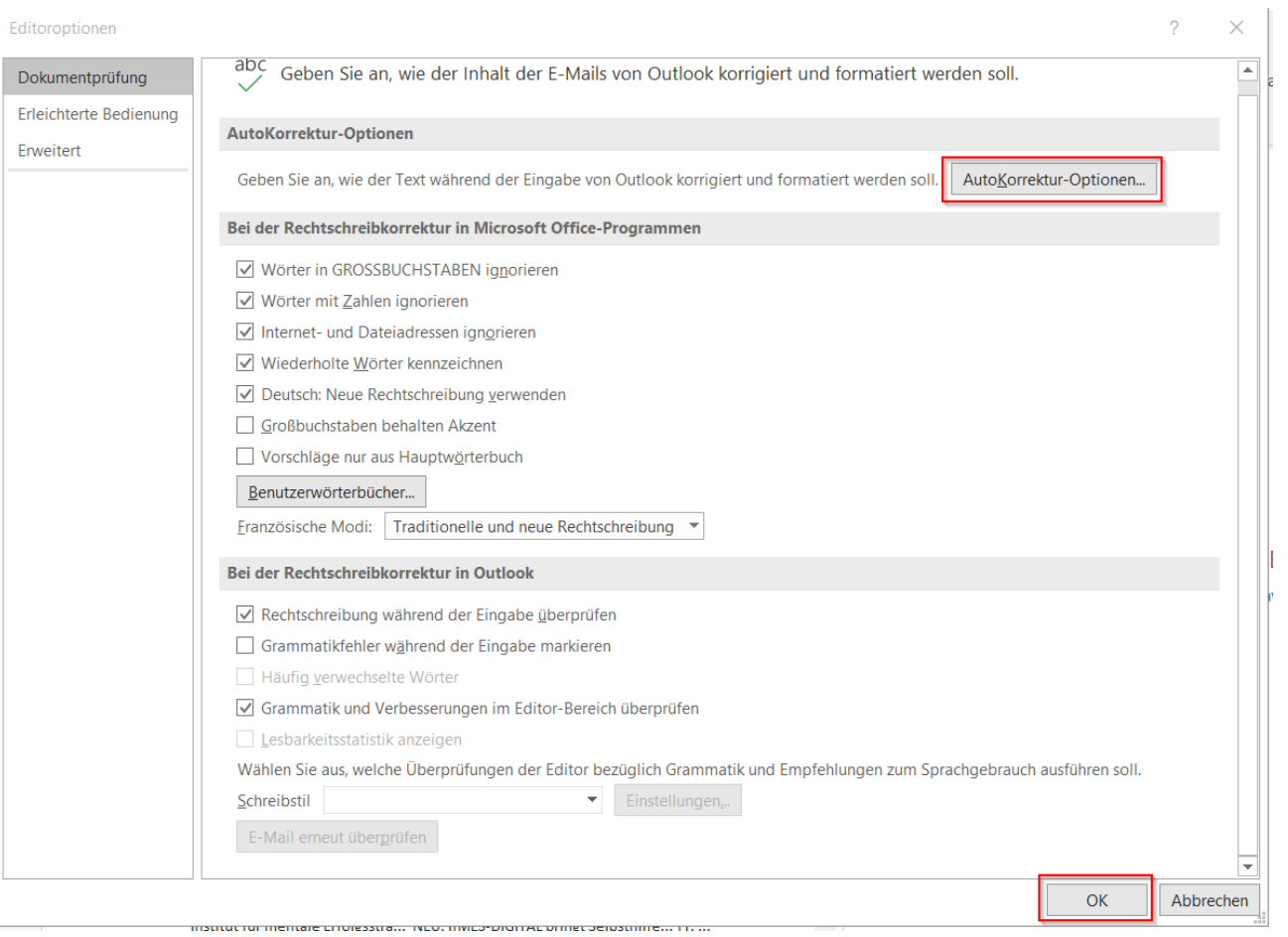

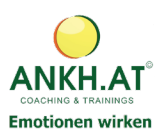

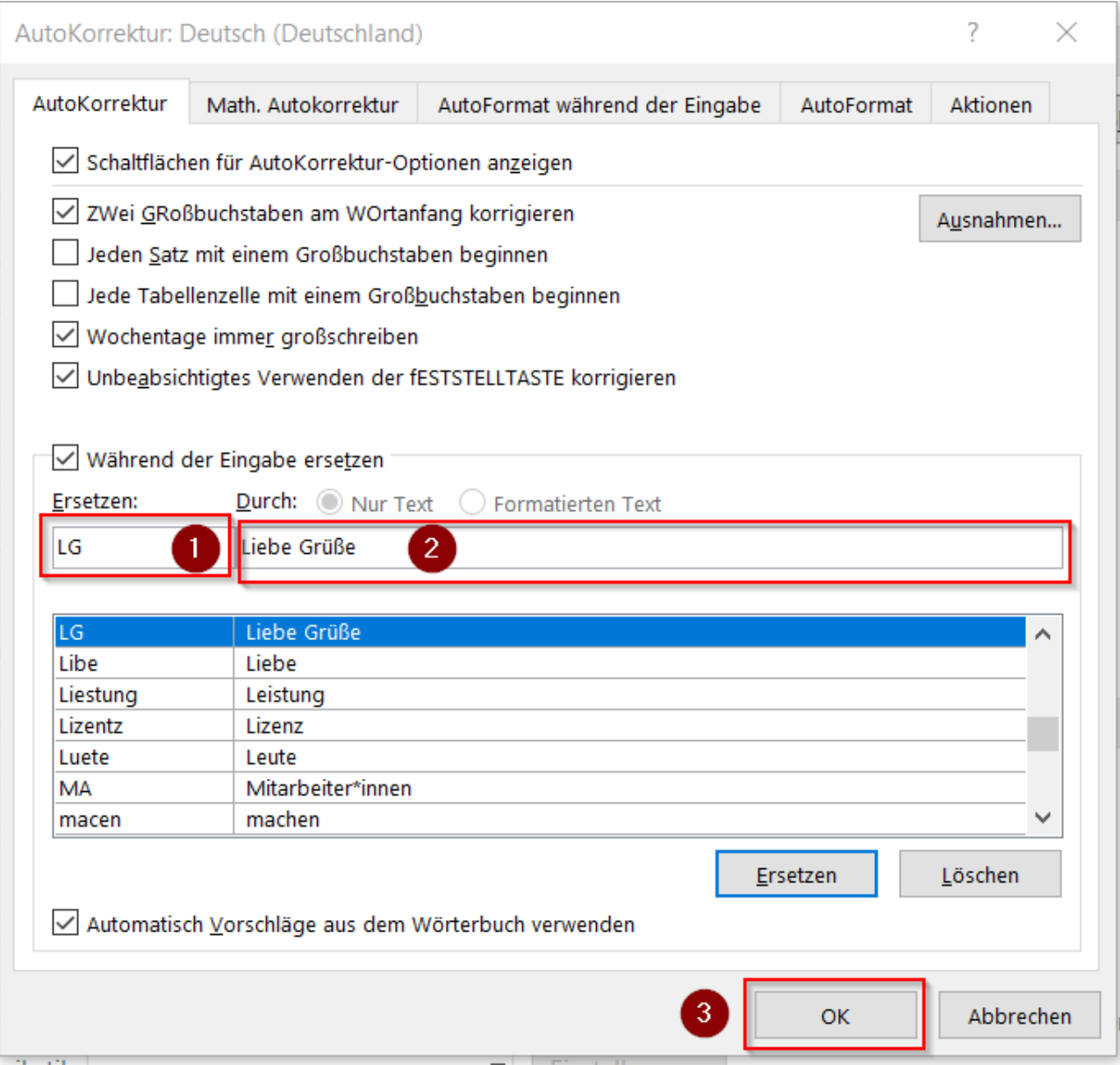

## Sie tippen nun **LG**

Machen danach ein **Leerzeichen**

Ihre Office-Programme (Outlook, Word, Excel und Powerpoint) schreiben den von Ihnen eingegebenen Text **Liebe Grüße**